# Intel® C++ Composer XE 2011 for Linux\* Installation Guide and Release Notes

Document number: 321412-003US 21 July 2011

# **Table of Contents**

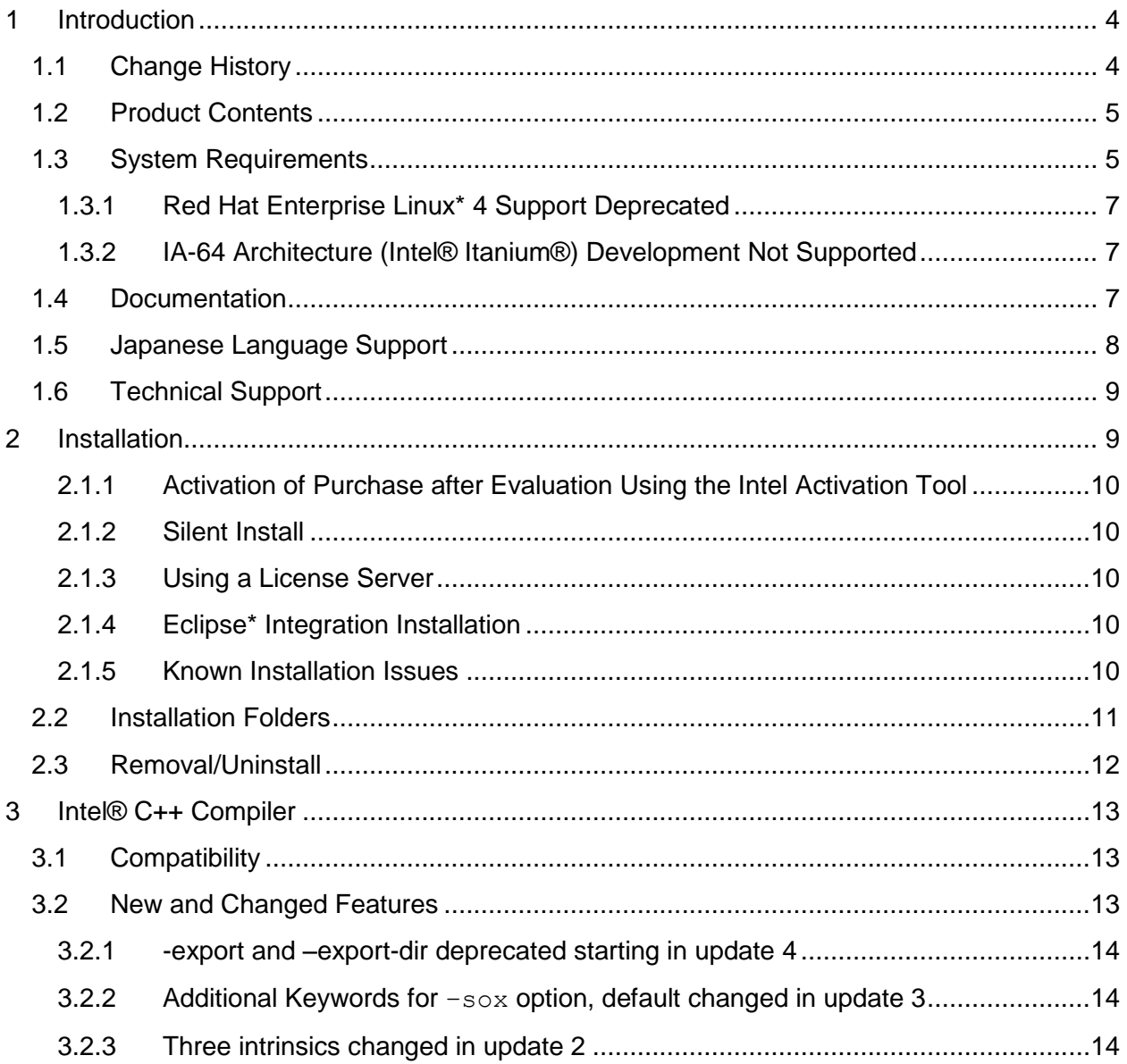

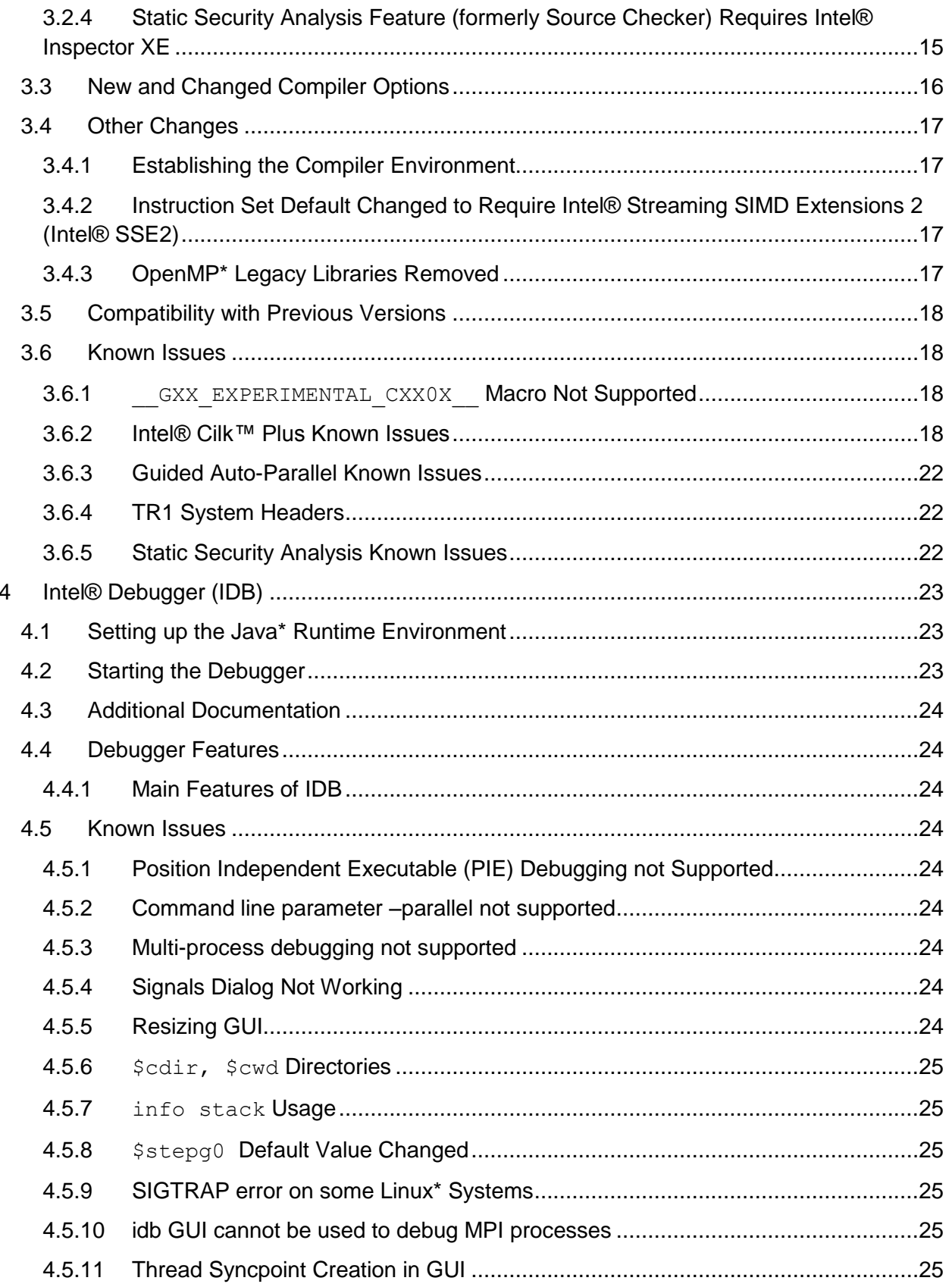

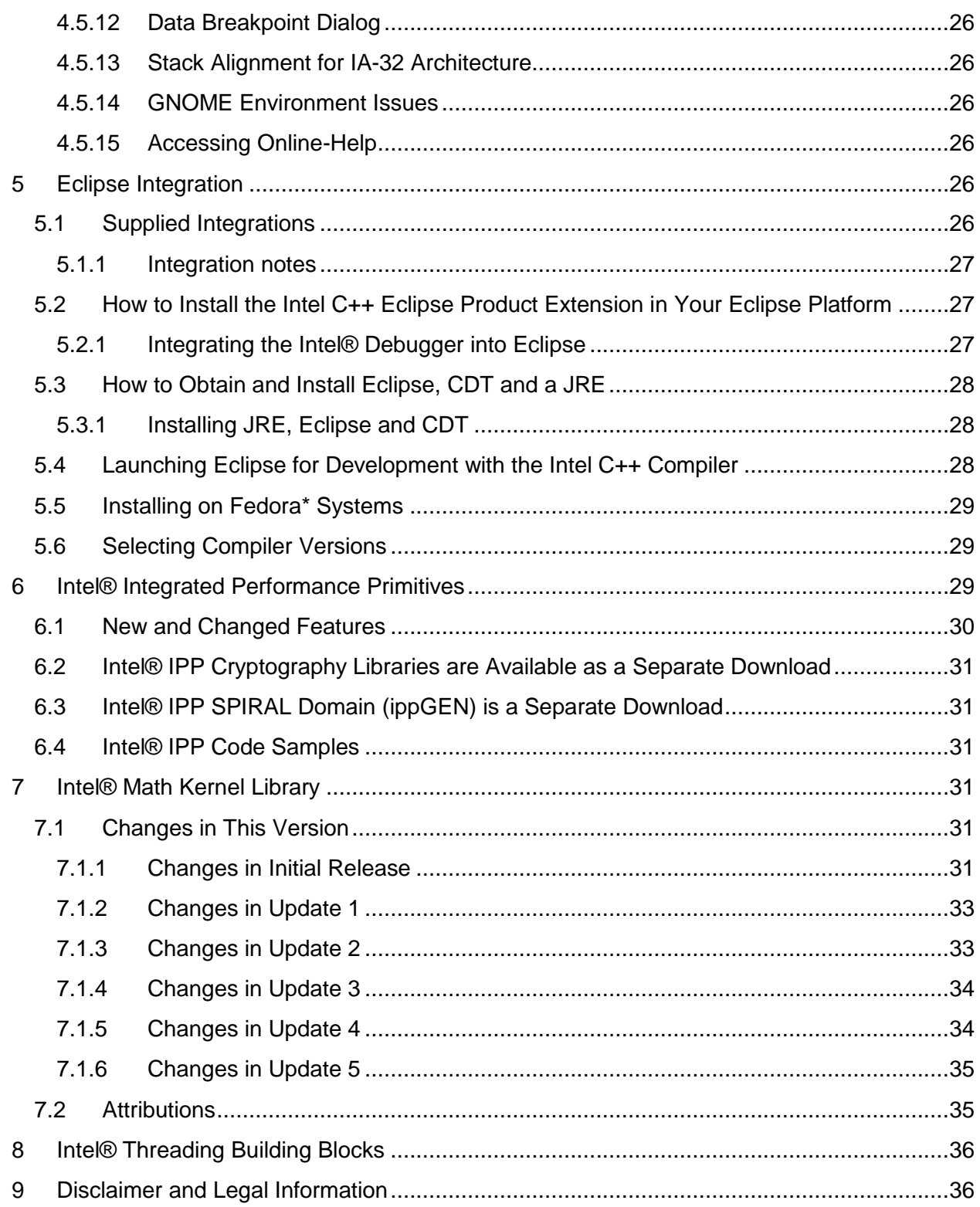

# <span id="page-3-0"></span>**1 Introduction**

This document describes how to install the product, provides a summary of new and changed features and includes notes about features and problems not described in the product documentation.

Intel® C++ Composer XE 2011 is the next release of the product formerly called Intel® C++ Compiler Professional Edition.

# <span id="page-3-1"></span>**1.1 Change History**

This section highlights important changes in product updates.

Update 5 (2011.5)

- [Intel® Math Kernel Library updated to 10.3 Update 5](#page-34-0)
- Intel® Threading Building Blocks 3.0 Update 8
- Corrections to reported problems

Update 4 (2011.4)

- [Intel® Math Kernel Library updated to 10.3 Update 4](#page-33-1)
- Intel® Integrated Performance Primitives 7.0 Update 4
- Intel® Threading Building Blocks 3.0 Update 7
- -export and –export-dir deprecated
- Corrections to reported problems

### Update 3 (2011.3)

- [Intel® Math Kernel Library updated to 10.3 Update 3](#page-33-0)
- Intel® Integrated Performance Primitives 7.0 Update 3
- Intel® Threading Building Blocks 3.0 Update 6
- $\bullet$   $\sim$   $\sim$  sox option enhancement
- Corrections to reported problems

### Update 2 (2011.2)

- [Intel® Math Kernel Library updated to 10.3 Update 2](#page-32-1)
- Intel® Integrated Performance Primitives 7.0 Update 2
- Intel® Threading Building Blocks 3.0 Update 5
- 3 intrinsics changed in immintrin.h
- Utility "inspxe-runsc" changed
- Corrections to reported problems

### Update 1 (2011.1)

- [Intel® Math Kernel Library updated to 10.3 Update 1](#page-32-0)
- Corrections to reported problems

Intel® C++ Composer XE 2011 for Linux\* Installation Guide and Release Notes 4 Product Release (2011.0)

• Initial product release

### <span id="page-4-0"></span>**1.2 Product Contents**

*Intel® C++ Composer XE 2011 Update 5 for Linux\** includes the following components:

- Intel® C++ Compiler XE 12.0 Update 5 for building applications that run on IA-32 and Intel® 64 architecture systems running the Linux\* operating system
- Intel® Debugger 12.0 Update 5
- Intel® Integrated Performance Primitives 7.0 Update 4
- Intel® Math Kernel Library 10.3 Update 5
- Intel® Threading Building Blocks 3.0 Update 8
- Integration into the Eclipse\* development environment
- On-disk documentation

# <span id="page-4-1"></span>**1.3 System Requirements**

For an explanation of architecture names, see

http://software.intel.com/en-us/articles/intel-architecture-platform-terminology/

#### *Requirements to develop IA-32 architecture applications*

- A PC based on an IA-32 or Intel® 64 architecture processor supporting the Intel® Streaming SIMD Extensions 2 (Intel® SSE2) instructions (Intel® Pentium® 4 processor or later, or compatible non-Intel processor)
	- $\circ$  Development for a target different from the host may require optional library components to be installed from your Linux Distribution.
	- o For the best experience, a multi-core or multi-processor system is recommended
- 1GB of RAM (2GB recommended)
- 2GB free disk space for all features
- One of the following Linux distributions (this is the list of distributions tested by Intel; other distributions may or may not work and are not recommended - please refer to [Technical Support](#page-8-0) if you have questions):
	- o Asianux\* 3.0, 4.0
	- $\circ$  Fedora\* 12, 13
	- o Red Hat Enterprise Linux\* 4, 5, 6
	- o SUSE LINUX Enterprise Server\* 10, 11
	- $\circ$  Ubuntu\* 10.04
	- o Debian\* 5.0
- Linux Developer tools component installed, including gcc, g++ and related tools
- $\bullet$  Library libunwind.so is required in order to use the  $\text{-traceback option}$ . Some Linux distributions may require that it be obtained and installed separately.

■ If developing on an Intel® 64 architecture system, some Linux distributions may require installation of one or more of the following additional Linux components: ia32-libs, lib32gcc1, lib32stdc++6, libc6-dev-i386, gcc-multilib

### *Requirements to develop Intel® 64 architecture applications*

- A PC based on an Intel® 64 architecture processor (Intel® Pentium 4 processor or later, or compatible non-Intel processor)
	- $\circ$  For the best experience, a multi-core or multi-processor system is recommended
- 1GB of RAM (2GB recommended)
- 2GB free disk space for all features
- 100 MB of hard disk space for the virtual memory paging file. Be sure to use at least the minimum amount of virtual memory recommended for the installed distribution of Linux
- One of the following Linux distributions (this is the list of distributions tested by Intel; other distributions may or may not work and are not recommended - please refer to [Technical Support](#page-8-0) if you have questions):
	- o Asianux\* 3.0, 4.0
	- o Fedora\* 12, 13
	- $\circ$  Red Hat Enterprise Linux<sup>\*</sup> 4, 5, 6
	- o SUSE LINUX Enterprise Server\* 10.2, 11.1 SP1
	- $\circ$  Ubuntu\* 10.04
	- o Debian\* 5.0
- Linux Developer tools component installed, including gcc, g++ and related tools
- $\bullet$  Library libunwind.so is required in order to use the  $\text{-traceback option}$ . Some Linux distributions may require that it be obtained and installed separately.

#### *Additional requirements to use the Graphical User Interface of the Intel® Debugger*

- Java\* Runtime Environment (JRE) 5.0 (also called 1.5) or 6.0 (1.6)  $-5.0$  recommended
	- o A 32-bit JRE must be used on an IA-32 architecture system and a 64-bit JRE must be used on an Intel® 64 architecture system

#### **Notes**

- The Intel compilers are tested with a number of different Linux distributions, with different versions of gcc. Some Linux distributions may contain header files different from those we have tested, which may cause problems. The version of glibc you use must be consistent with the version of gcc in use. For best results, use only the gcc versions as supplied with distributions listed above.
- The default for the Intel® compilers is to build IA-32 architecture applications that require a processor supporting the Intel® SSE2 instructions - for example, the Intel® Pentium® 4 processor. A compiler option is available to generate code that will run on any IA-32 architecture processor. However, if your application uses Intel® Integrated Performance Primitives or Intel® Threading Building Blocks, executing the application will require a processor supporting the Intel® SSE2 instructions.
- Compiling very large source files (several thousands of lines) using advanced optimizations such as -O3, -ipo and -openmp, may require substantially larger amounts of RAM.
- The above lists of processor model names are not exhaustive other processor models correctly supporting the same instruction set as those listed are expected to work. Please refer to [Technical Support](#page-8-0) if you have questions regarding a specific processor model
- Some optimization options have restrictions regarding the processor type on which the application is run. Please see the documentation of these options for more information.

### <span id="page-6-0"></span>**1.3.1 Red Hat Enterprise Linux\* 4 Support Deprecated**

In a future major release of Intel® C++ Composer XE, support will be removed for installation and use on Red Hat Enterprise Linux 4. Intel recommends migrating to a newer version of these operating systems.

### <span id="page-6-1"></span>**1.3.2 IA-64 Architecture (Intel® Itanium®) Development Not Supported**

This product version does not support development on or for IA-64 architecture (Intel® Itanium®) systems. The version 11.1 compiler remains available for development of IA-64 architecture applications.

# <span id="page-6-2"></span>**1.4 Documentation**

Product documentation can be found in the Documentation folder as shown under Installation [Folders.](#page-10-0)

### **Optimization Notice**

Intel compilers, associated libraries and associated development tools may include or utilize options that optimize for instruction sets that are available in both Intel and non-Intel microprocessors (for example SIMD instruction sets), but do not optimize equally for non-Intel microprocessors. In addition, certain compiler options for Intel compilers, including some that are not specific to Intel micro-architecture, are reserved for Intel microprocessors. For a detailed description of Intel compiler options, including the instruction sets and specific microprocessors they implicate, please refer to the "Intel Compiler User and Reference Guides" under "Compiler Options." Many library routines that are part of Intel compiler products are more highly optimized for Intel microprocessors than for other microprocessors. While the compilers and libraries in Intel compiler products offer optimizations for both Intel and Intel-compatible microprocessors, depending on the options you select, your code and other factors, you likely will get extra performance on Intel microprocessors.

Intel compilers, associated libraries and associated development tools may or may not optimize to the same degree for non-Intel microprocessors for optimizations that are not unique to Intel microprocessors. These optimizations include Intel Streaming SIMD Extensions 2 (Intel SSE2), Intel Streaming SIMD Extensions 3 (Intel SSE3), and Supplemental Streaming SIMD Extensions 3 (Intel SSSE3) instruction sets and other optimizations. Intel does not guarantee the availability, functionality, or effectiveness of any optimization on microprocessors not manufactured by Intel. Microprocessor-dependent optimizations in this product are intended for use with Intel microprocessors.

While Intel believes our compilers and libraries are excellent choices to assist in obtaining the best performance on Intel and non-Intel microprocessors, Intel recommends that you evaluate other compilers and libraries to determine which best meet your requirements. We hope to win your business by striving to offer the best performance of any compiler or library; please let us know if you find we do not.

Notice revision #20110228

# <span id="page-7-0"></span>**1.5 Japanese Language Support**

Intel compilers provide support for Japanese language users. Error messages, visual development environment dialogs and some documentation are provided in Japanese in addition to English. By default, the language of error messages and dialogs matches that of your operating system language selection. Japanese-language documentation can be found in the  $ja$  JP subdirectory for documentation and samples.

If you wish to use Japanese-language support on an English-language operating system, or English-language support on a Japanese-language operating system, you will find instructions at http://software.intel.com/en-us/articles/changing-language-setting-to-see-english-on-ajapanese-os-environment-or-vice-versa-on-linux/

# <span id="page-8-0"></span>**1.6 Technical Support**

Register your license at the [Intel® Software Development Products Registration Center.](https://registrationcenter.intel.com/) Registration entitles you to free technical support, product updates and upgrades for the duration of the support term.

For information about how to find Technical Support, Product Updates, User Forums, FAQs, tips and tricks, and other support information, please visit: <http://www.intel.com/software/products/support/>

**Note**: If your distributor provides technical support for this product, please contact them for support rather than Intel.

# <span id="page-8-1"></span>**2 Installation**

The installation of the product requires a valid license file or serial number. If you are evaluating the product, you can also choose the "Evaluate this product (no serial number required)" option during installation.

If you received your product on DVD, mount the DVD, change the directory  $(cd)$  to the toplevel directory of the mounted DVD and begin the installation using the command:

./install.sh

If you received the product as a downloadable file, first unpack it into a writeable directory of your choice using the command:

tar –xzvf name-of-downloaded-file

Then change the directory  $(cd)$  to the directory containing the unpacked files and begin the installation using the command:

./install.sh

Follow the prompts to complete installation.

Note that there are several different downloadable files available, each providing different combinations of components. Please read the download web page carefully to determine which file is appropriate for you.

You do not need to uninstall previous versions or updates before installing a newer version – the new version will coexist with the older versions.

### <span id="page-9-0"></span>**2.1.1 Activation of Purchase after Evaluation Using the Intel Activation Tool**

Note for evaluation customers a new tool Intel Activation Tool " $\text{Active}$ " is included in this product release and installed at /opt/intel/ActivationTool/Activation/ directory.

If you installed the product using an Evaluation license or SN, or using the "Evaluate this product (no serial number required)" option during installation, and then purchased the product, you can activate your purchase using the Intel Activation Tool at

/opt/intel/ActivationTool/Activation/Activate. It will convert your evaluation software to a fully licensed product. To use the tool:

#### \$ /opt/intel/ActivationTool/Activation/Activate [SN\_Num\_here]

### <span id="page-9-1"></span>**2.1.2 Silent Install**

For information on automated or "silent" install capability, please see http://software.intel.com/en-us/articles/intel-compilers-for-linux-silent-installation-guides/.

#### <span id="page-9-2"></span>**2.1.3 Using a License Server**

If you have purchased a "floating" license, see http://software.intel.com/en-us/articles/licensingsetting-up-the-client-floating-license/ for information on how to install using a license file or license server. This article also provides a source for the Intel® License Server that can be installed on any of a wide variety of systems.

#### <span id="page-9-3"></span>**2.1.4 Eclipse\* Integration Installation**

Please refer to the [section below on Eclipse Integration](#page-24-6)

#### <span id="page-9-4"></span>**2.1.5 Known Installation Issues**

- If you have enabled the Security-Enhanced Linux (SELinux) feature of your Linux distribution, you must change the SELINUX mode to permissive before installing the Intel C++ Compiler. Please see the documentation for your Linux distribution for details. After installation is complete, you may reset the SELINUX mode to its previous value.
- On some versions of Linux, auto-mounted devices do not have the "exec" permission and therefore running the installation script directly from the DVD will result in an error such as:

bash: ./install.sh: /bin/bash: bad interpreter: Permission denied

If you see this error, remount the DVD with exec permission, for example:

mount /media/<dvd\_label> -o remount,exec

and then try the installation again.

 The product is fully supported on Ubuntu and Debian Linux distributions for IA-32 and Intel® 64 architecture systems as noted above under System Requirements. Due to a restriction in the licensing software, however, it is not possible to use the Trial License feature when evaluating IA-32 components on an Intel® 64 architecture system under Ubuntu or Debian. This affects using a Trial License only. Use of serial numbers, license files, floating licenses or other license manager operations, and off-line activation (with serial numbers) is not affected. If you need to evaluate IA-32 components of the product on an Intel® 64 architecture Ubuntu or Debian system, please visit the Intel® Software Evaluation Center (http://www.intel.com/cd/software/products/asmona/eng/download/eval/) to obtain an evaluation serial number.

# <span id="page-10-0"></span>**2.2 Installation Folders**

The compiler installs, by default, under  $\sqrt{\frac{opt}{int}} = 1$  this is referenced as  $\frac{1 - \frac{min}{min}}{min}$ in the remainder of this document. You are able to specify a different location, and can also perform a "non-root" install in the location of your choice.

The directory organization has changed since the Intel® Compilers 11.1 release.

Under <install-dir> are the following directories:

- $\bullet$  bin contains symbolic links to executables for the latest installed version
- $\bullet$  1 ib symbolic link to the lib directory for the latest installed version
- include symbolic link to the include directory for the latest installed version
- man symbolic link to the directory containing man pages for the latest installed version
- $i_{\text{pp}}$  symbolic link to the directory for the latest installed version of Intel® Integrated Performance Primitives
- $\bullet$  mkl symbolic link to the directory for the latest installed version of Intel® Math Kernel Library
- tbb symbolic link to the directory for the latest installed version of Intel® Threading Building Blocks
- composerxe symbolic link to the composerxe-2011 directory
- $composerxe-2011$  directory containing symbolic links to subdirectories for the latest installed Intel® Composer XE 2011 compiler release
- composerxe-2011- $\langle n \rangle$ .  $\langle \psi$ kg> physical directory containing files for a specific compiler version.  $\langle n \rangle$  is the update number, and  $\langle p \rangle$  is a package build identifier.

Each composerxe-2011 directory contains the following directories that reference the latest installed Intel® Composer XE 2011 compiler:

- $\bullet$  bin directory containing scripts to establish the compiler environment and symbolic links to compiler executables for the host platform
- $\bullet$  pkg bin symbolic link to the compiler bin directory
- include symbolic link to the compiler include directory
- $\bullet$  lib symbolic link to the compiler lib directory
- $\bullet$  ipp symbolic link to the ipp directory
- $\bullet$  mkl symbolic link to the mkl directory
- $\bullet$  tbb symbolic link to the tbb directory
- $\bullet$  debugger symbolic link to the debugger directory

Intel® C++ Composer XE 2011 for Linux\* **Installation Guide and Release Notes 11 and 2008 12:00 12:00 12:00 12:00 14:00 14:00 14:00 14:00 14:00 14:00 14:00 14:00 14:00 14:00 14:00 14:00 14:00 14:00 14:00 14:00 14:00 14:00 14:00 14:00 14:00 14:00 14:00 14:00 14:0** 

- eclipse support symbolic link to the eclipse support directory
- $\bullet$  man symbolic link to the man directory
- Documentation symbolic link to the Documentation directory
- $\bullet$  Samples symbolic link to the Samples directory

Each composerxe-2011-<n>.<pkg> directory contains the following directories that reference a specific update of the Intel® Composer XE 2011 compiler:

- $\bullet$  bin all executables
- $\bullet$  compiler shared libraries and header files
- $\bullet$  debugger debugger files
- Documentation documentation files
- man man pages
- $\bullet$  eclipse support files to support Eclipse integration
- ipp Intel® Integrated Performance Primitives libraries and header files
- $\bullet$  mkl Intel® Math Kernel Library libraries and header files
- tbb Intel® Threading Building Blocks libraries and header files
- Samples Product samples and tutorial files

If you have both the Intel C++ and Intel Fortran compilers installed, they will share folders for a given version and update.

This directory layout allows you to choose whether you want the latest compiler, no matter which version, the latest update of the Intel® Composer XE 2011 compiler, or a specific update. Most users will reference <install-dir>/bin for the compilervars.sh [.csh] script, which will always get the latest compiler installed. This layout should remain stable for future releases.

# <span id="page-11-0"></span>**2.3 Removal/Uninstall**

Removing (uninstalling) the product should be done by the same user who installed it (root or a non-root user). If sudo was used to install, it must be used to uninstall as well. It is not possible to remove the compiler while leaving any of the performance library or Eclipse\* integration components installed.

- 1. Open a terminal window and set default  $(cd)$  to any folder outside  $\langle$ install-dir>
- 2. Type the command: <install-dir>/bin /uninstall cproc.sh (substitute intel64 or ia64 for ia32 as desired)
- 3. Follow the prompts
- 4. Repeat steps 2 and 3 to remove additional platforms or versions

If you have the same-numbered version of Intel® Fortran Compiler installed, it may also be removed.

If you have added the Intel C++ Eclipse integration to an instance of Eclipse in your environment, you will need to update your Eclipse configuration by removing the Intel integration extension site from your Eclipse configuration. To do this, Go to Help > About Eclipse and click on "Installation Details". Select "Intel(R) C++ Compiler XE 12.0 for Linux\* OS " under "Installed Software" and click on "Uninstall..." Click "Finish". When asked to restart Eclipse, select "Yes".

# <span id="page-12-0"></span>**3 Intel® C++ Compiler**

This section summarizes changes, new features and late-breaking news about the Intel C++ Compiler.

# <span id="page-12-1"></span>**3.1 Compatibility**

In version 11.0, the IA-32 architecture default for code generation changed to assume that Intel® Streaming SIMD Extensions 2 (Intel® SSE2) instructions are supported by the processor on which the application is run. [See below](#page-16-4) for more information.

# <span id="page-12-2"></span>**3.2 New and Changed Features**

The following features are new or significantly enhanced in Intel® C++ Compiler XE 12.0. For more information on these features, please refer to the documentation.

- Intel® Cilk™ Plus language extensions for the Intel® C++ Compiler make it easy to add parallelism to both new and existing software.
- Guided Auto-Parallelism
- Features from C++0x
	- o rvalue references
	- o Standard atomics
	- $\circ$  Support of C99 hexadecimal floating point constants when in "Windows C++" mode
	- o Right angle brackets
	- o Extended friend declarations
	- o Mixed string literal concatenations
	- o Support for long long
	- o Variadic macros
	- o Static assertions
	- o Auto-typed variables
	- o Extern templates
	- o \_\_func\_\_ predefined identifier
	- o Declared type of an expression (decltype)
	- o Universal character name literals
	- o Strongly-typed enums
	- o Lambdas
- An option to use math library functions that are faster but return results with less precision or accuracy

 An option to use math library functions that return consistent results across different models and manufacturers of processors

### <span id="page-13-0"></span>**3.2.1 -export and –export-dir deprecated starting in update 4**

The two compiler options –export and –export-dir support the C++ template export feature. This feature initially planned for support in the C++0x standard was dropped from this standard. The Intel compiler is deprecating this feature and will remove it in a future release.

### <span id="page-13-1"></span>**3.2.2 Additional Keywords for –sox option, default changed in update 3**

The  $-s\infty$  option, which adds information to the object and executable file about compiler options used and procedure profiling information, has been enhanced to let the user request that the list of inlined functions be included and to let the user exclude information about procedure profiling.

The syntax for *–sox* is now:

-[no]sox -sox=*keyword*[,*keyword*]

Where *keyword* is one of inline or profile. If  $-sox$  is specified with no keywords, only the command line options are included – this is a change from previous releases. To maintain the previous behavior, use  $-sos=protile$ . Multiple  $-sos$  options may be specified on the command line – if so, they are interpreted in left-to-right order.

### <span id="page-13-2"></span>**3.2.3 Three intrinsics changed in update 2**

Three intrinsics (\_rdrand16\_step(), \_rdrand32\_step(), \_rdrand64\_step()) have been changed in update 2. The documentation has not been updated with these new changes. These intrinsic return a hardware-generated random value and are declared in the "immintrin.h" header file.

These three intrinsics, mapped to a single RDRAND instruction, generate random numbers of 16/32/64 bit wide random integers.

### **Syntax**

- 1. extern int \_rdrand16\_step(unsigned short \*random\_val);
- 2. extern int rdrand32 step(unsigned int \*random\_val);
- 3. extern int \_rdrand64\_step(unsigned \_\_int64 \*random\_val);

### **Description**

The intrinsics perform one attempt to generate a hardware generated random value using the instruction RDRAND. The generated random value is written to the given memory location and the success status is returned: 1 if the hardware returned a valid random value and 0 otherwise.

#### Return

A hardware-generated 16/32/64 random value.

Intel® C++ Composer XE 2011 for Linux\* Installation Guide and Release Notes 14

#### **Constraints**

The rdrand64 step() intrinsic can be used only on systems with the 64-bit registers support.

### <span id="page-14-0"></span>**3.2.4 Static Security Analysis Feature (formerly Source Checker) Requires Intel® Inspector XE**

The "Source Checker" feature, from compiler version 11.1, has been enhanced and renamed ―Static Security Analysis‖. The compiler options to enable Static Security Analysis remain the same as in compiler version 11.1 (for example,  $-\text{diag}-\text{enable}$  sc), but the results are now written to a file that is interpreted by Intel® Inspector XE rather than being included in compiler diagnostics output.

### *3.2.4.1 The command line utility "inspxe-runsc" changed since update 2*

This utility is distributed with Intel® Composer XE 2011 and has been changed since update 2. This change only affects users who use Composer XE 2011 to perform Static Security Analysis (SSA). Those that do not use SSA and those that perform SSA without using this utility are unaffected. SSA is only available to users of Intel® Parallel Studio XE 2011 or Intel® C++ Studio XE 2011, so users who do not have those products are unaffected.

Inspxe-runsc executes a **build specification,** a description of how an application is built. Usually build specification files are generated by observing a build as it executes and recoding the compilations and links that are performed. Inspxe-runsc repeats these actions using the Intel compiler in SSA mode. SSA results are generated at the link step so a build specification that describes a build with more than one link step will generate more than one SSA result when inspxe-runsc is invoked.

The versions of inspxe-runsc included in Composer XE 2011 and Composer XE 2011 Update 1 generate all the SSA results in a single directory. In the multiple link case this violated the rule that all the SSA results for one and only one project must be created in the same directory. The updated version of inspxe-runsc respects this rule by generating results for each link step in a separate directory. The name of that directory is formed from the name of the file being linked. Thus if a build specification describes a project that builds two executables, file1.exe and file2.exe, then earlier versions of inspxe-runsc would create two results, one for file1 and one for file2, say r000sc and r001sc, in the same directory. The new version of inspxe-runsc will also create two results, but the one for file1 will be created in "My Inspector XE results – file1\r000sc" and the one for file2 will be created in "My Inspector XE results – file2\r000sc". The directories containing the results are both created in the same parent directory.

Inspxe-runsc has a command line switch, -result-dir (-r), that specifies where results are to be created. The meaning of this switch has changed. Previous this would name the directory where the result itself, say r000sc, would be created. Now it names the parent directory where the "My Inspector XE Results - name" directory or directories will be created. So the directory named in the –r switch is effectively two levels up from the results themselves.

The change to inspxe-runsc effectively moves the result directory, and user action is required to adapt to this change. Those using scripts that invoke inspxe-runsc with the –r switch must update their scripts to reflect the new interpretation of the –r switch argument described earlier. Users must move their old result files into the new directory so that SSA results produced by earlier versions of inspxe-runsc share the same directory as results produced by the new version of inspxe-runsc. Users that had been using inspxe-runsc with a build specification with only one link step should move their old results into a directory of the form "My Inspector XE results – name". If this is not done, then all the problems in the newly created result will appear to be "New". Users that had been using inspxe-runsc with a build specification with multiple link steps have been having various issues with SSA that will be resolved by using the new utility. Such users are best advised to copy the most recent into their old results into each of the new "My Inspector XE results – name" directories. This offers the best chance that some old problem state information will be correctly applied to new results when they are created in the future.

# <span id="page-15-0"></span>**3.3 New and Changed Compiler Options**

For details on these and all compiler options, see the Compiler Options section of the on-disk documentation.

- -ansi-alias-check
- $\bullet$  -auto-p32
- - cilk-serialize
- - diag-sc-dir
- -ffriend-injection
- -fzero-initialized-in-bss
- -fimf-absolute-error
- -fimf-accuracy-bits
- -fimf-arch-consistency
- -fimf-max-error
- -fimf-precision
- -fp-trap
- -fp-trap-all
- -fvar-tracking
- -fvar-tracking-assignments
- - quide
- -guide-data-trans
- -guide-file
- -guide-file-append
- -guide-opts
- -guide-par
- -guide-vec
- -intel-extensions
- -opt-args-in-regs

Intel® C++ Composer XE 2011 for Linux\* **Installation Guide and Release Notes 16** and the state of the state 16 and 16 and 16 and 16 and 16 and 16 and 16 and 16 and 16 and 16 and 16 and 16 and 16 and 16 and 16 and 16 and 16 and 16 and 16 and 16 and 16 and 16 and

- -opt-matmul
- -prof-value-profiling
- -profile-functions
- -profile-loops
- - regcall
- $\bullet$  -simd
- - Wremarks
- -Wsign-compare
- - Wstrict-aliasing

For a list of deprecated compiler options, see the Compiler Options section of the documentation.

# <span id="page-16-0"></span>**3.4 Other Changes**

#### <span id="page-16-1"></span>**3.4.1 Establishing the Compiler Environment**

<span id="page-16-4"></span>The compilervars.sh script is used to establish the compiler environment. compilervars.csh is also provided.

The command takes the form:

```
source <install-dir>/bin/compilervars.sh argument
```
Where *argument* is either ia32 or intel64 as appropriate for the architecture you are building for. Establishing the compiler environment also establishes the environment for the Intel® Debugger, Intel® Performance Libraries and, if present, Intel® Fortran Compiler.

### <span id="page-16-2"></span>**3.4.2 Instruction Set Default Changed to Require Intel® Streaming SIMD Extensions 2 (Intel® SSE2)**

When compiling for the IA-32 architecture,  $-msse2$  (formerly  $-xw$ ) is the default. Programs built with  $-msse2$  in effect require that they be run on a processor that supports the Intel® Streaming SIMD Extensions 2 (Intel® SSE2), such as the Intel® Pentium® 4 processor and some non-Intel processors. No run-time check is made to ensure compatibility – if the program is run on an unsupported processor, an invalid instruction fault may occur. Note that this may change floating point results since the Intel® SSE instructions will be used instead of the x87 instructions and therefore computations will be done in the declared precision rather than sometimes a higher precision.

All Intel® 64 architecture processors support Intel® SSE2.

To specify the older default of generic IA-32, specify –mia32

#### <span id="page-16-3"></span>**3.4.3 OpenMP\* Legacy Libraries Removed**

The OpenMP "legacy" libraries have been removed in this release. Only the "compatibility" libraries are provided.

# <span id="page-17-0"></span>**3.5 Compatibility with Previous Versions**

This section summarizes changes in the C++ compiler that may present compatibility issues when mixing code compiled with previous versions of Intel Parallel Composer or Intel C++ Compiler with code compiled with this version of Intel Parallel Composer.

# <span id="page-17-1"></span>**3.6 Known Issues**

#### <span id="page-17-2"></span>**3.6.1 \_\_GXX\_EXPERIMENTAL\_CXX0X\_\_ Macro Not Supported**

In the Gnu\* version 4.3 or later environments, using the  $-std=ct+0x$  or  $-std=gnu++0x$  option may lead to a diagnostic of the form:

This file requires compiler and library support for the upcoming ISO C++ standard,  $C++0x$ . This support is currently experimental, and must be enabled with the -std=c++0x or -std=gnu++0x compiler options.

The Intel compiler does not currently define the GXX EXPERIMENTAL CXX0X macro in any mode, since it does not yet support some C++0x features (such as variadic templates) enabled by the macro in the C++ standard library headers. This may lead to incompatibilities with  $g++$  when using the C++ standard library in the  $-std=c++0x$  or  $-std=gnu+0x$  modes. One such example is that the vacopy macro may not be defined in stdarg.h. This can be worked around by adding the compiler flag  $-Dva copy=$  builtin va copy.

#### <span id="page-17-3"></span>**3.6.2 Intel® Cilk™ Plus Known Issues**

• Link error "undefined reference to ` cilkrts \*"

If you are using a version of binutils prior to 2.17, you may get linker errors like below when using Intel® Cilk™ Plus code:

undefined reference to `\_cilkrts\_get\_tls\_worker'

This is because the Intel Cilk™ Plus runtime library cannot be automatically linked unless you have binutils 2.17 or above. The work-around is to update your copy of binutils or manually link in the runtime library using -lcilkrts on your linker command line.

- The Cilk™ Plus Language Specification (hereafter referred to as "the specification") is available for download from [http://cilk.com.](http://cilk.com/) Below are differences between the posted specification and the implementation of Cilk Plus in the 12.0 compiler.
	- The specification defines rules for determining the rank of an expression that contains a reference to an array section. The Intel® C++ Compiler 12.0 diverges from the specification in certain fairly rare cases involving the use of a section as a simple subscript (these operations are commonly termed "scatter" and "gather" operations).

According to the specification:

The rank of a subscript expression, having the form: X[Y], is the sum of the ranks of X and Y. Semantically speaking, subscripting of built-in arrays involves the use of pointer addition: when X is an array or pointer,  $X[Y]$  is the same as  $*(X+(Y))$ . However, the rank of  $X+(Y)$  is the common rank of X and Y (i.e. the rank of X and Y must match, unless one of them has rank zero). So the ranks of  $X[Y]$  and  $*(X+(Y))$ can be different if the rank of Y is nonzero.

The Intel® C++ Compiler 12.0 determines the rank of a subscript or pointer addition expression as follows: If the expression with pointer type started out having array type, and became a pointer through the array-to-pointer conversion, then the rank is the sum of the ranks of the operands (i.e. the "subscript rule" is used). But if the expression with pointer type started out with pointer type, then the rank is the common rank of the operands.

For example:

```
int a[10][10];
int i[10];
a[:][ i[:] ] // rank 2
*(a[:) + i[:)) // rank should be 1 per specification
// compiler uses rank 2 because a[:] has array type
```

```
int **p;
p[0:10][ i[:] ] // rank should be 2 per specification
// compiler uses rank 1 because p[0:10] has pointer type
*(p[0:10] + i[:]) // rank 1
```
Rank can be thought of as the number of array dimensions to which sections are applied. It affects the shape of the array data that is read or written. Rank must match on the left and right sides of an assignment expression, except for when the right side has rank 0.

In the first example, 100 elements of "a" are accessed (which may or may not be distinct, given the values of i[:]).

In the second example, only 10 values are referenced, pointed to by  $*(p[m] + i[m])$  for values of m between 0 and 9, inclusive.

 An error will be printed if the stride field of an array section is determined to be constant 0 at compile time, as the 12.0 compiler treats stride 0 to be illegal or

undefined behavior. This differs from the description in the specification, which defines the use of stride 0 to replicate data into a multi-dimensional array.

An example of what the specification specifies:

 $a[0:N][0:M] = b[0:N][0:M]$ ;

All rows of b are copied to a.

 $a[0:N][0:M] = b[0:N:0][0:M];$ 

The first row of b is replicated for each row of a. Note the rank and shape still match.

- The sec\_reduce[..]() family of intrinsics has the following restrictions in the Intel® C++ Compiler 12.0:
	- $\circ$  The element type of the array passed to the reduction intrinsic must not require construction, destruction, or assignment operators. It must be POD (plain old data, not an object of class type.)
	- $\circ$  The built-in operator reductions (e.g.  $\subseteq$  sec\_reduce\_add(),  $\subseteq$  sec\_reduce\_mul()) will not call C++ overloaded operator functions to perform the addition, multiplication, etc.
	- $\circ$  The sec\_reduce() intrinsic for user-defined reductions will not accept a function that is either: overloaded, a user-defined operator, a template function, a function that accepts reference parameters, a lambda, or a C++0x functor.
- The specification specifies a new sec reduce with a different argument order. For the Intel® C++ Compiler 12.0, users must continue to use the specification in the 12.0 Compiler User's Guide, copied as follows:

#### Example:

```
type fn(type in1, type in2); // declaration of scalar 
reduction 
// function
type in[N], out; \frac{1}{2} // array input and scalar output
result
// accumulate successive elements in in with a user function 
fn, 
// resulting in a single value out
out = sec reduce(fn, identity value, in[x:y:z]);
```
 Scalar code (code that does not contain an array section) used in an if-then-else body that is controlled by an array section may be executed multiple times. Example:

if  $(A[:] > 0)$  {

```
foo();
}
```
In the above example, the function call foo() will be called multiple times, for each element of A[] that is  $> 0$ .

 If an array-section-mapped function call is used in a chained assignment, the number of times it is called is dependent on the number of assignments performed. Example:

 $A[0:10] = B[0:10] = foo(C[0:10])$ ;

The function foo() may be called 10 times to assign to B[] and 10 times to assign to A.

• If a call to a function that contains array section code is used in the body of an ifthen-else that is also controlled by an array section, the function must be declared as \_\_forceinline if the user wants the controlling conditional array section to apply to the code in the function.

#### Example:

```
int A[20],B[20];
forceinline void assign(int x[20], y[20]) {
     x[:] = y[:];}
void bar(void) {
      if (C[:]) {
         foo(A, B);
      }
}
```
In this example, the assignment " $x[:] = y[:]$ " is intended to be applied conditionally, controlled by the array section C[:]. Without the forceinline keyword, it will be executed independently of the conditional expression, and it will apply to all elements of x and y.

 As described in the User's Guide, if a Cilk Plus array section is copied to another array section, and the compiler determines that the array sections may overlap, the compiler will copy the source array section to a temporary array, and use the temporary array as the source of the operation. This behavior differs from the specification which describes the result as undefined. Also, in C++ Composer XE

2011 update 5, the compiler will relax the rule, and not create temporary arrays, when one of more of the array section bases are parameter variables. Instead, a warning will be printed so that the user knows that the result will be undefined if the arrays overlap. This prevents excessive memory usage and performance loss in the very common case where the array parameters do not overlap. This is only true for array bases that are function parameters. The compiler will still create temporary arrays by default in all other situations.

 When declaring an elemental vector function, parameter types that are scalar can be denoted with either the keyword uniform or the keyword scalar.

#### <span id="page-21-0"></span>**3.6.3 Guided Auto-Parallel Known Issues**

Guided Auto Parallel (GAP) analysis for single file, function name or specific range of source code does not work when Whole Program Interprocedural Optimization (-ipo) is enabled

#### <span id="page-21-1"></span>**3.6.4 TR1 System Headers**

If you are using the TR1 (C++ Library Technical Report 1) system headers on a system with g++ version 4.3 or later installed, the Intel C/C++ compiler will give errors when it tries to compile the <type\_traits> header file. This is because the Intel C/C++ compiler does not yet support the C++0x feature called variadic templates. You will see these types of compilation errors:

```
../include/c++/4.3.0/tr1 impl/type traits(170): error: expected an
identifier
  template<typename Res, typename... ArgTypes>
\mathcal{L}^{\mathcal{L}}include/c++/4.3.0/tr1_impl/type_traits(171): error: expected a ")"
   struct __ is_function_helper<_ Res(_ArgTypes...)>
```
There is no workaround, other than not using these headers or using an older version of the g++ compiler.

#### <span id="page-21-2"></span>**3.6.5 Static Security Analysis Known Issues**

#### *3.6.5.1 Excessive false messages on C++ classes with virtual functions*

Note that use of the Static Security Analysis feature also requires the use of Intel® Inspector XE.

Static security analysis reports a very large number of incorrect diagnostics when processing any program that contains a C++ class with virtual functions. In some cases the number of spurious diagnostics is so large that the result file becomes unusable.

If your application contains this common C++ source construct, add the following command line switch to suppress the undesired messages:/ $Qdiaq-disable:12020,12040$  (Windows) or – diag-disable 12020,12040 (Linux). **This switch must be added at the link step**

**because that is when static security analysis results are created.** Adding the switch at the compile step alone is not sufficient.

If you are using a build specification to perform static security analysis, add the  $-disable-id$ 12020,12040 switch to the invocation of the inspxe-runsc, for example,

```
inspxe-runsc –spec-file mybuildspec.spec -disable-id 12020,12040
```
If you have already created a static security analysis result that was affected by this issue and you are able to open that result in the Intel® Parallel Inspector XE GUI, then you can hide the undesired messages as follows:

- The messages you will want to suppress are " $Arg$  count mismatch" and " $Arg$  type mismatch". For each problem type, do the following:
- Click on the undesired problem type in the Problem filter. This hides all other problem types.
- Click on any problem in the table of problem sets
- Type control-A to select all the problems
- Right click and select *Change State -> Not a problem* from the pop-up menu to set the state of all the undesired problems
- Reset the filter on problem type to All
- Repeat for the other unwanted problem type
- Set the Investigated/Not investigated filter to *Not investigated*. You may have to scroll down in the filter pane to see it as it is near the bottom. This hides all the undesired messages because the "Not a problem" state is considered a "not investigated" state.

# <span id="page-22-0"></span>**4 Intel® Debugger (IDB)**

The following notes refer to the Graphical User Interface (GUI) available for the Intel® Debugger (IDB) when running on IA-32 and Intel® 64 architecture systems. In this version, the  $\pm$ db command invokes the GUI – to get the command-line interface, use  $\pm$ dbc.

# <span id="page-22-1"></span>**4.1 Setting up the Java\* Runtime Environment**

The Intel® IDB Debugger graphical environment is a Java application and requires a Java Runtime Environment (JRE) to execute. The debugger will run with a version 5.0 (also called 1.5) or 6.0 (1.6) JRE.

Install the JRE according to the JRE provider's instructions.

Finally you need to export the path to the JRE as follows:

```
export PATH=<path to JRE bin dir>:$PATH
```
# <span id="page-22-2"></span>**4.2 Starting the Debugger**

To start the debugger, first make sure that the compiler environment has been established as described at [Establishing the Compiler Environment.](#page-16-1) Then use the command:

idb

or

idbc

as desired.

Once the GUI is started and you see the console window, you're ready to start the debugging session.

Note: Make sure that the executable you want to debug is built with debug info and is an executable file. Change permissions if required, e.g. chmod  $+x$  <application bin file>

# <span id="page-23-0"></span>**4.3 Additional Documentation**

Online help titled *Intel® Compilers / Intel® Debugger Online Help* is accessible from the debugger graphical user interface as  $\text{He1p} > \text{He1p}$  Contents.

Context-sensitive help is also available in several debugger dialogs where a Help button is displayed.

# <span id="page-23-1"></span>**4.4 Debugger Features**

### <span id="page-23-2"></span>**4.4.1 Main Features of IDB**

The debugger supports all features of the command line version of the Intel® IDB Debugger. Debugger functions can be called from within the debugger GUI or the GUI-command line. Please refer to the Known Limitations when using the graphical environment.

# <span id="page-23-3"></span>**4.5 Known Issues**

### <span id="page-23-4"></span>**4.5.1 Position Independent Executable (PIE) Debugging not Supported**

On some systems the compiler is tuned to produce Position Independent Executable (PIE) code. In those cases the flag –fno-pie has to be used both for compilation and linking, otherwise the application cannot be debugged.

### <span id="page-23-5"></span>**4.5.2 Command line parameter –parallel not supported**

The debugger command line parameter –parallel is not supported on the shell command prompt nor on the Console Window of the Debugger GUI. Using this parameter results in a ‗Segmentation Fault'

### <span id="page-23-6"></span>**4.5.3 Multi-process debugging not supported**

The Debugger doesn't support multi-process debugging. Attaching to multi-processed applications results in a 'Segmentation Fault'.

### <span id="page-23-7"></span>**4.5.4 Signals Dialog Not Working**

The Signals dialog accessible via the GUI dialog Debug / Signal Handling or the shortcut Ctrl+S is not working correctly. Please refer to the Intel® Debugger (IDB) Manual for use of the signals command line commands instead.

### <span id="page-23-8"></span>**4.5.5 Resizing GUI**

If the debugger GUI window is reduced in size, some windows may fully disappear. Enlarge the window and the hidden windows will appear again.

Intel® C++ Composer XE 2011 for Linux\* Installation Guide and Release Notes 24

#### <span id="page-24-0"></span>**4.5.6 \$cdir, \$cwd Directories**

\$cdir is the compilation directory (if recorded). This is supported in that the directory is set; but \$cdir is not itself supported as a symbol.

\$cwd is the current working directory. Neither the semantics nor the symbol are supported.

The difference between  $\gamma_{\text{cwd}}$  and '.' is that  $\gamma_{\text{cwd}}$  tracks the current working directory as it changes during a debug session. '.' is immediately expanded to the current directory at the time an entry to the source path is added.

#### <span id="page-24-1"></span>**4.5.7 info stack Usage**

The GDB mode debugger command info stack does not currently support negative frame counts the way GDB does, for the following command:

info stack [num]

A positive value of num prints the innermost num frames, a zero value prints all frames and a negative one prints the innermost –num frames in reverse order.

#### <span id="page-24-2"></span>**4.5.8 \$stepg0 Default Value Changed**

The debugger variable \$stepg0 changed default to a value of 0. With the value "0" the debugger will step over code without debug information if you do a "step" command. Set the debugger variable to 1 to be compatible with previous debugger versions as follows:

(idb) set  $$stepq0 = 1$ 

#### <span id="page-24-3"></span>**4.5.9 SIGTRAP error on some Linux\* Systems**

<span id="page-24-6"></span>On some Linux distributions (e.g. Red Hat Enterprise Linux Server release 5.1 (Tikanga)) a SIGTRAP error may occur when the debugger stops at a breakpoint and you continue debugging. As a workaround you may define the SIGTRAP signal as follows on command line:

```
(idb) handle SIGTRAP nopass noprint nostop
SIGTRAP is used by the debugger.
SIGTRAP No No No Trace/breakpoint trap
(idb)
```
Caveat: With this workaround all SIGTRAP signals to the debuggee are blocked.

#### <span id="page-24-4"></span>**4.5.10 idb GUI cannot be used to debug MPI processes**

The idb GUI cannot be used to debug MPI processes. The command line interface (idbc) can be used for this purpose.

#### <span id="page-24-5"></span>**4.5.11 Thread Syncpoint Creation in GUI**

While for plain code and data breakpoints the field "Location" is mandatory, thread syncpoints require both "Location" and "Thread Filter" to be specified. The latter specifies the threads to synchronize. Please note that for the other breakpoint types this field restricts the breakpoints created to the threads listed.

#### <span id="page-25-0"></span>**4.5.12 Data Breakpoint Dialog**

The fields "Within Function" and "Length" are not used. The location to watch provides the watched length implicitly (the type of the effective expression is used). Also "Read" access is not working.

#### <span id="page-25-1"></span>**4.5.13 Stack Alignment for IA-32 Architecture**

Due to changes in the default stack alignment for the IA-32 architecture, the usage of inferior calls (i.e. evaluation of expressions that cause execution of debuggee code) might fail. This can cause as well crashes of the debuggee and therefore a restart of the debug session. If you need to use this feature, make sure to compile your code with 4 byte stack alignment by proper usage of the –falign-stack=<mode> option.

#### <span id="page-25-2"></span>**4.5.14 GNOME Environment Issues**

With GNOME 2.28, debugger menu icons may not being displayed by default. To get the menu icons back, you need to go to the "System->Preferences->Appearance, Interface" tab and enable, "Show icons in menus". If there is not "Interface" tab available, you can change this with the corresponding GConf keys in console as follows:

```
 gconftool-2 --type boolean --set 
/desktop/gnome/interface/buttons_have_icons true
     gconftool-2 --type boolean --set 
/desktop/gnome/interface/menus_have_icons true
```
### <span id="page-25-3"></span>**4.5.15 Accessing Online-Help**

On systems where the Online-Help is not accessible from the IDB Debugger GUI Help menu, you can access the web-based debugger documentation from http://software.intel.com/en-us/articles/intel-software-technical-documentation/

# <span id="page-25-4"></span>**5 Eclipse Integration**

The Intel C++ Compiler installs an Eclipse feature and associated plugins (the Intel C++ Eclipse Product Extension) which provide support for the Intel C++ compiler when added as an Eclipse product extension site to an existing instance of the Eclipse\* Integrated Development Environment (IDE). With this feature, you will be able to use the Intel C++ compiler from within the Eclipse integrated development environment to develop your applications.

### <span id="page-25-5"></span>**5.1 Supplied Integrations**

The Intel feature provided in the directory

```
<install-dir>/eclipse_support/cdt6.0/eclipse
```
supports and requires Eclipse Platform version 3.5, Eclipse C/C++ Development Tools (CDT) version 6.0 or later and a functional Java Runtime Environment (JRE) (version 5.0 (also called 1.5) or 6.0 (1.6).

The Intel feature provided in the directory

```
<install-dir>/eclipse_support/cdt7.0/eclipse
```
supports and requires Eclipse Platform version 3.6, Eclipse C/C++ Development Tools (CDT) version 7.0 or later and a functional Java Runtime Environment (JRE) (version 5.0 (also called 1.5) or 6.0 (1.6).

### <span id="page-26-0"></span>**5.1.1 Integration notes**

If you already have the proper versions of Eclipse, CDT and a functional JRE installed and configured in your environment, then you can add the Intel C++ Eclipse Product Extension to your Eclipse Platform, as described in the section, below, entitled [How to Install the Intel C++](#page-26-1)  [Eclipse Product Extension in Your Eclipse Platform.](#page-26-1) Otherwise, you will first need to obtain and install Eclipse, CDT and a JRE, as described in the section, below, entitled [How to Obtain and](#page-27-0)  [Install Eclipse, CDT and a JRE](#page-27-0) and then install the Intel C++ Eclipse Product Extension.

# <span id="page-26-1"></span>**5.2 How to Install the Intel C++ Eclipse Product Extension in Your Eclipse Platform**

To add the Intel C++ product extension to your existing Eclipse configuration, follow these steps, from within Eclipse.

Open the "Available Software" page by selecting: Help > Install New Software... Click on the "Add..." button. Select "Local...". A directory browser will open. Browse to select the eclipse directory in your Intel C++ compiler installation. For example, if you installed the compiler as root to the default directory, you would browse to

/opt/intel/composerxe-2011.xxx/eclipse\_support/cdt6.0/eclipse. (This assumes you are using CDT 6.0) Select "OK" to close the directory browser. Then select "OK" to close the "Add Site" dialog. Select the two boxes for the Intel C++ integration: there will be one box for "Intel® C++ Compiler Documentation" and a second box for "Intel® C++ Compiler XE 12.0 for Linux<sup>\*</sup> OS". Note: The Intel features will not be visible if you have Group items by category set – unset this option to view the Intel features. If you also installed the Intel® Debugger (idb) with its Eclipse product extension and would like to use idb from within Eclipse, repeat the above steps for the idb product extension site.

Click the "Next" button. An "Install" dialog will open which gives you a chance to review and confirm you want to install the checked items. Click "Next". You will now be asked to accept the license agreement. Accept the license agreement and click "Finish". Select "OK" on the ―Security Warning‖ dialog that says you are installing software that contains unsigned content. The installation of the Intel support will proceed.

When asked to restart Eclipse, select "Yes". When Eclipse restarts, you will be able to create and work with CDT projects that use the Intel C++ compiler. See the Intel C++ Compiler documentation for more information. You can find the Intel C++ documentation under  $He1p >$ Help Contents > Intel(R) C++ Compiler XE 12.0 User and Reference Guides.

### <span id="page-26-2"></span>**5.2.1 Integrating the Intel® Debugger into Eclipse**

After completing the above steps, including restarting Eclipse, follow these steps to integrate the Intel® Debugger into Eclipse:

- Create a Debug launch configuration by selecting Run > Debug Configurations...
- In the dialog box that pops up, right click on  $C/C++$  Application and select New.
- If you are using CDT 7.0, you will now see some tabs on the right. At the bottom-right you should see a label Using GDB (DSF) Create Process Launcher – Select other… Click this label – a new dialog will appear. Select Standard Create Process Launcher and click OK.
- Go to the Debugger tab and select the Intel® Debugger (idbc) from the combo box. Replace idbc with the full path to idbc.

# <span id="page-27-0"></span>**5.3 How to Obtain and Install Eclipse, CDT and a JRE**

Eclipse is a Java application and therefore requires a Java Runtime Environment (JRE) to execute. The choice of a JRE is dependent on your operating environment (machine architecture, operating system, etc.) and there are many JRE's available to choose from.

A package containing both Eclipse 3.6 and CDT 7.0 is available from:

### http://www.eclipse.org/downloads/

Scroll down to find "Eclipse IDE for C/C++ Developers". Choose either the Linux 32-bit or Linux 64-bit download as desired.

To download a package containing both Eclipse 3.5 and CDT 6.0, go to

http://wiki.eclipse.org/Older\_Versions\_Of\_Eclipse

and select "Eclipse Galileo SR2 Packages (v 3.5.2). Scroll down to find "Eclipse IDE for  $C/C++$ Developers". Choose either the Linux 32-bit or Linux 64-bit download as desired.

### <span id="page-27-1"></span>**5.3.1 Installing JRE, Eclipse and CDT**

Once you have downloaded the appropriate files for Eclipse, CDT, and a JRE, you can install them as follows:

- 1. Install your chosen JRE according to the JRE provider's instructions.
- 2. Create a directory where you would like to install Eclipse and  $cd$  to this directory. This directory will be referred to as <eclipse-install-dir>
- 3. Copy the Eclipse package binary .tgz file to the  $\leq$ eclipse-install-dir> directory.
- 4. Expand the .tgz file.
- 5. Start eclipse

You are now ready to add the Intel C++ product extension to your Eclipse configuration as described in the section, *How to Install the Intel C++ Eclipse Product Extension in Your Eclipse Platform*. If you need help with launching Eclipse for the first time, please read the next section.

# <span id="page-27-2"></span>**5.4 Launching Eclipse for Development with the Intel C++ Compiler**

If you have not already set your LANG environment variable, you will need to do so. For example,

setenv LANG en\_US

Setup Intel C++ compiler related environment variables by executing the iccvars.csh (or .sh) script prior to starting Eclipse:

```
source <install-dir>/bin/iccvars.csh arch arg (where "arch arg" is one of "ia32"
or "intel64").
```
Since Eclipse requires a JRE to execute, you must ensure that an appropriate JRE is available to Eclipse prior to its invocation. You can set the PATH environment variable to the full path of the folder of the java file from the JRE installed on your system or reference the full path of the java executable from the JRE installed on your system in the  $\text{-vm}$  parameter of the Eclipse command, e.g.:

eclipse -vm /JRE folder/bin/java

Invoke the Eclipse executable directly from the directory where it has been installed. For example:

<eclipse-install-dir>/eclipse/eclipse

### <span id="page-28-0"></span>**5.5 Installing on Fedora\* Systems**

If the Intel C++ Compiler for Linux is installed on an IA-32 or Intel® 64 architecture Fedora\* system as a "local" installation, i.e. not installed as root, the installation may fail to properly execute the Eclipse graphical user interfaces to the compiler or debugger. The failure mechanism will typically be displayed as a JVM Terminated error. The error condition can also occur if the software is installed from the root account at the system level, but executed by less privileged user accounts.

The cause for this failure is that a more granular level of security has been implemented on Fedora, but this new security capability can adversely affect access to system resources, such as dynamic libraries. This new *SELinux* security capability may require adjustment by your system administrator in order for the compiler installation to work for regular users.

### <span id="page-28-1"></span>**5.6 Selecting Compiler Versions**

For Eclipse projects you can select among the installed versions of the Intel C++ Compiler. On IA-32 architecture systems, the supported Intel compiler versions are 9.1, 10.0, 10.1, 11.0, 11.1 and 12.0. On Intel® 64 architecture systems, only compiler versions 11.0, 11.1 and 12.0 are supported.

# <span id="page-28-2"></span>**6 Intel® Integrated Performance Primitives**

This section summarizes changes, new features and late-breaking news about this version of Intel® Integrated Performance Primitives (Intel® IPP). For detailed information about IPP see the following links:

- **New features**: see the information below and visit the main Intel IPP product page on the Intel web site at: http://www.intel.com/software/products/ipp; and the Intel IPP Release Notes at http://software.intel.com/en-us/articles/intel-ipp-70-library-releasenotes/.
- **Documentation, help, and samples**: see the documentation links on the IPP product page at: http://www.intel.com/software/products/ipp.

# <span id="page-29-0"></span>**6.1 New and Changed Features**

- A JPEG-XR (HD Photo) codec is now included in the IPP UIC sample framework for grayscale, RGB and RGBA images with 8, 16, and 32-bit integer and 16 and 32-bit floating point pixel depths.
- A new *interfaces* directory has been added that contains high-level application code, in the form of source and pre-built binaries. Several popular data compression libraries (e.g., bzip2, zlib and gzip) have been modified for use with the IPP library and can be found in the interfaces directory for immediate use.
- There is a new ipp\_Izopack (data compression) library, located in the interfaces directory mentioned above, as part of this release.
- Additional optimizations for the 256-bit AVX SIMD instruction set (available on Intel processors code named "Sandy Bridge") have been incorporated.
- Further AES-NI optimizations have been applied to the cryptography domain (separate download, see below) and data compression (CRC32 for ipp\_bzip2), substantially improving performance on those processors that support the AES-NI instructions.
- Multi-threading is now part of the ipp\_zlib library (by use of the OpenMP multi-threading library).
- A new directory hierarchy has been established to simplify integration of the Intel IPP library with the Intel Compiler products. This change may require that you update your build scripts and makefiles.
- Directories formerly designated as "em64t" are now designated by the "intel64" tag. This change may require that you update your build scripts and makefiles.
- Library filenames have been normalized to be consistent between 32-bit and 64-bit architectures (i.e., the "em64t" tag has been removed from all 64-bit library file names). This change may require that you update your build scripts.
- The domain-specific "emerged" and "merged" static library files have been combined for simpler reference (e.g., ippsemerged.lib + ippsmerged\_t.lib  $\Rightarrow$  ipps\_t.lib) and the singlethreaded static libraries are now designated by a "\_l" suffix (multi-threaded static libraries continue to be designated with a "\_t" suffix). This change may require that you update your build scripts and makefiles.
- Support for the JPEG-XR (HD Photo) forward and inverse transforms for 16s, 32s and 32f data types and variable length code (VLC) encode and decode functions for 32s data types has been added.
- The speech recognition functions (ippSR domain) are not part of this release; this domain will continue to be supported in the IPP 6.1 product.

 The SPIRAL generated functions (ippGEN domain) are now being distributed as a separate download. See instructions below for more information.

# <span id="page-30-0"></span>**6.2 Intel® IPP Cryptography Libraries are Available as a Separate Download**

The Intel® IPP cryptography libraries are available as a separate download. For download and installation instructions, please read

http://software.intel.com/en-us/articles/download-ipp-cryptography-libraries/

# <span id="page-30-1"></span>**6.3 Intel® IPP SPIRAL Domain (ippGEN) is a Separate Download**

In order to decrease the size of the IPP library installation package, the SPIRAL domain (ippGEN) is now distributed as a separate library add-on. Go to the [Intel® Software](https://registrationcenter.intel.com/)  [Development Products](https://registrationcenter.intel.com/) Registration Center to download the ippGEN component of the IPP library.

SPIRAL for IPP is a separate installation package that contains the binaries and header files needed to utilize the functions contained in the ippGEN domain. It is an *add-on* to the IPP library and, therefore, *requires that the core IPP library already be installed on your system*.

You must first install the IPP library product before installing the respective SPIRAL add-on library.

# <span id="page-30-2"></span>**6.4 Intel® IPP Code Samples**

The Intel® IPP code samples are organized into downloadable packages for Windows\*, Linux\* and Mac OS\* at

http://www.intel.com/software/products/ipp

The samples include source code for audio/video codecs, image processing and media player applications, and for calling functions from C++, C# and Java\*. Instructions on how to build the sample are described in a readme file that comes with the installation package for each sample.

# <span id="page-30-3"></span>**7 Intel® Math Kernel Library**

This section summarizes changes, new features and late-breaking news about this version of the Intel® Math Kernel Library (Intel MKL). All the bug fixes can be found here Intel MKL 10.3 [bug fixes.](http://software.intel.com/en-us/articles/intel-mkl-103-bug-fixes/)

# <span id="page-30-4"></span>**7.1 Changes in This Version**

### <span id="page-30-5"></span>**7.1.1 Changes in Initial Release**

- 1) BLAS
	- New functions for computing 2 matrix-vector products at once: [D/S]GEM2VU, [Z/C]GEM2VC
	- New functions for computing mixed precision general matrix-vector products: [DZ/SC]GEMV
	- New function for computing the sum of two scaled vectors: \*AXPBY

Intel® C++ Composer XE 2011 for Linux\* **Installation Guide and Release Notes 31 31**  • Intel® AVX optimizations in key functions: SMP LINPACK, level 3 BLAS, DDOT, DAXPY

# 2) LAPACK

- New C interfaces for LAPACK supporting row-major ordering
- Integrated Netlib LAPACK 3.2.2 including one new computational routine (\*GEQRFP) and two new auxiliary routines (\*GEQR2P and \*LARFGP) and the earlier LAPACK 3.2.1 update
- Intel® AVX optimizations in key functions: DGETRF, DPOTRF, DGEQRF
- 3) PARDISO
	- Improved performance of factor and solve steps in multi-core environments
	- Introduced the ability to solve for sparse right-hand sides and perform partial solves produces partial solution vector
	- Improved performance of the out-of-core (OOC) factorization step
	- Support for zero-based (C-style) array indexing
	- Zeros on the diagonal of the matrix are no longer required in sparse data structures for symmetric matrices
	- New ILP64 PARDISO interface allows the use of both LP64 and ILP64 versions when linked to the LP64 libraries
	- The memory required for storing files on the disk in OOC mode can now be estimated just after reordering
- 4) Sparse BLAS
	- Format conversion functions now support all data types (single and double precision for real and complex data) and can return sorted or unsorted arrays
- 5) FFTs
	- New MPI FFTW 3.3alpha1 wrappers cover new cluster functionality
	- Improved load-balancing of cluster FFTs provides improved performance
	- Intel AVX optimizations in all 1D/2D/3D FFTs
	- Improved performance of 2D and 3D mixed-radix FFTs for single and double precision data for all systems supporting the SSE4.2 instruction set
	- Support for split-complex data represented as two real arrays introduced for 2D/3D FFTs
	- Support for 1D complex-to-complex transforms of large prime lengths
	- Introduced Hybrid parallelism (MPI + OpenMP<sup>\*</sup>) on cluster 1D complex transforms and increased performance on vector lengths which are a multiple of the number of MPI processes
- 6) VML
	- A new function for computing (ax+b)/(cy+d) where a, b, c, and d are scalars, and x and y are real vectors: v[s/d]LinearFrac()
	- Intel AVX optimizations for real functions
	- A new mode for setting denormals to zero, overflow support for complex vectors, and for every VML function a new function with an additional parameter for setting the accuracy mode
- 7) VSL
	- A set of new Summary Statistics functions was added covering basic statistics, covariance and correlation, pooled, group, partial, and robust covariance/correlation,

Intel® C++ Composer XE 2011 for Linux\* **Installation Guide and Release Notes 32 32**  quantiles and streaming quantiles, outliers detection algorithm, and missing values support

- $\circ$  Performance optimized algorithms: MI algorithm for support of missing values, TBS algorithm for computation of robust covariance, BACON algorithm for detection of outliers, ZW algorithm for computation of quantiles (streaming data case), and 1PASS algorithm for computation of pooled covariance
- Improved performance of SFMT19937 Basic Random Number Generator (BRNG)
- Intel® AVX optimizations: MT19937 and MT2203 BRNGs
- 8) Added runtime dispatching dynamic libraries allowing link to a single interface library which loads dependent libraries dynamically at runtime depending on runtime CPU detection and/or library function calls
- 9) The custom dynamic libraries builder now uses the runtime dispatching dynamic libraries on the Linux\* and Mac OS\* X operating systems
- 10) A new directory structure has been established to simplify integration of Intel MKL with the Intel® Parallel Studio XE family of products and directories formerly designated as "em64t" are now designated by the "intel64" tag
- 11) Intel® Itanium® architecture (IA-64) support is not included in this release. Intel® MKL 10.2 is the latest release for IA-64
- 12) The sparse solver functionality has been fully integrated into the core Intel MKL libraries and the libraries with "solver" in the filename have been removed from the product

# <span id="page-32-0"></span>**7.1.2 Changes in Update 1**

- 1) PARDISO/DSS: Added true F90 overloaded API (see the Intel MKL reference manual for more information)
- 2) PARDISO: Improved the statistical reporting to be more reader friendly
- 3) Sparse BLAS: Improved performance of ?BSRMM functions on the latest Intel& processors
- 4) FFTs: Support for negative strides
- 5) FFT examples: Added examples for split-complex FFTs in C and Fortran using both the DFTI and FFTW3 interfaces
- 6) VML: Improved performance of real in-place Add/Sub/Mul/Sqr functions on systems supporting SSE2 and SSE3
- 7) Poisson Library: Changed the default behavior of the Poisson library functions from sequential to threaded operation
- 8) Bug fixes: http://software.intel.com/en-us/articles/intel-mkl-103-bug-fixes/

# <span id="page-32-1"></span>**7.1.3 Changes in Update 2**

- 1) BLAS: Improved performance of transposition functions on the Intel® Xeon® processor 5600 series
- 2) BLAS: Added examples for transposition routines
- 3) FFT: Added Fortran examples showing how to reduce application footprint by linking only functions with the desired precision
- 4) FFT: Added check for stride consistency on in-place real transforms with CCE storage
- 5) FFT: Expanded threading to new cases for multi-dimensional transforms
- 6) VSL: Improved performance of Multivariate Gaussian random number generator for singleand double-precision on 4-core Intel® Xeon® processors 5500 series

Intel® C++ Composer XE 2011 for Linux\* Installation Guide and Release Notes 33

- 7) VML: Improved performance of in-place operation of Add, Mul, and Sub functions on the Intel® Xeon® processor 5500 series
- 8) Bug fixes: http://software.intel.com/en-us/articles/intel-mkl-103-bug-fixes/

# <span id="page-33-0"></span>**7.1.4 Changes in Update 3**

- 1) BLAS: Improved multi-threaded performance of DSYRK, DTRSM, and DGEMM on Intel® Xeon® processor 5400 series running 32-bit Windows\*
- 2) LAPACK: Implemented LAPACK 3.3 from netlib including Cosine-Sine decomposition, improved linear equations solvers for symmetric and Hermitian matrices and auxiliary functions
- 3) PARDISO: 0-based permutation vectors are now allowed at input
- 4) PARDISO: Documentation for the pardisoinit() routine
- 5) PARDISO: Improved performance of serial PARDISO with multiple right-hand sides (RHS)
- 6) PARDISO: Independent control for parallelism in the solve step for improved performance on small matrices—see description of iparm(25)
- 7) PARDISO: Reduced backward substitution—allows partial solution computation for a full RHS—see description of iparm(31)
- 8) FFT: Implemented Real FFT transforms for up to 3 to 7 dimensions
- 9) FFT: Parallelized multi-dimensional complex transforms using split-complex data represented as two real arrays
- 10) Cluster FFTs: Extended FORTRAN 90 interface to real-to-complex transforms and included new examples
- 11) VML: Added new complex Pack/Unpack functions and real Gamma/LGamma functions
- 12) VML: Improved performance on Intel® Xeon® processor 5600 series and processors supporting Intel® Advanced Vector Extensions (Intel® AVX) for the following: all functions when operating on short vectors (<100), all functions when operating on unaligned input vectors, the sPow2o3 function, and the enhanced performance (EP) version of complex Add and Sub.
- 13) VSL: Functions for saving/restoring random number generator (RNG) streams to/from memory
- 14) VSL: Added new UniformBits32 and UniformBits64 functions
- 15) VSL: Extended the number of unique streams supported by MT2203 BRNG from 1024 to 6024
- 16) Bug fixes: http://software.intel.com/en-us/articles/intel-mkl-103-bug-fixes/

### <span id="page-33-1"></span>**7.1.5 Changes in Update 4**

1)BLAS: Improved DTRMM performance on Intel® Xeon® processors 5400 and later 2)BLAS: Improved DTRSM performance on all 64-bit enabled processors, especially processors

with Intel® Advanced Vector Extensions (Intel® AVX)

3)LAPACK: Incorporated bug fixes from the LAPACK 3.3.1 release 4)OOC PARDISO: Improved the estimate of the amount of memory needed in out-of-core

operation

5)FFT: Improved 1D real FFT scaling through improved threading

6)FFT: Updated C and Fortran FFT examples to use the new single dynamic library linking model

Intel® C++ Composer XE 2011 for Linux\* Installation Guide and Release Notes 34 7)VML: Improved performance of the single precision Enhanced Performance version of the real Hypot and complex Abs functions and of the complex Arg, Div, Mul, MulByConj functions for all accuracy modes on Intel® Xeon® processors 5600 and 7500 series, and the Intel® Core™ i7- 2600 processor

8)Service functions: Improvements and additions to the Intel MKL service functions (see the online release notes at http://software.intel.com/en-us/articles/intel-mkl-103-release-notes/ for more information)

9)Bug fixes: http://software.intel.com/en-us/articles/intel-mkl-103-bug-fixes/

### **Deprecation Notice**

- 1) The GMP Arithmetic Functions in Intel MKL will be removed in a future version of Intel MKL.
- 2) The timing function mkl\_set\_cpu\_frequency() is deprecated.

# <span id="page-34-0"></span>**7.1.6 Changes in Update 5**

- 1) BLAS: Improved performance: {S,C,Z}TRSM for processors with Intel® Advanced Vector Extensions (Intel® AVX); {S,D}GEM2VU for processors with Intel AVX as well as the Intel® Core™ i7 processor and the Intel® Xeon® processor 5500 series
- 2) BLAS: Improved scaling: ?TRMV for large matrices on all architectures; DGEMM for odd numbers of threads on Intel® Xeon® processor 5400 series
- 3) LAPACK: Included LAPACK 3.3.1 extensions and the respective LAPACKE interfaces
- 4) LAPACK: Improved the performance of ?SYGST and ?HEGST used in generalized eigenvalue problems
- 5) LAPACK: Improved the performance of the inverse of an LU factored matrix (?GETRI)
- 6) PARDISO: Added transpose and conjugate transpose solve capability (ATx=b and AHx=b); facilitates compressed sparse column (CSC) format support
- 7) PARDISO: Improve out-of-core PARDISO performance when the memory requirements slightly exceed available memory using MKL\_PARDISO\_OOC\_MAX\_SWAP\_SIZE environment variable and in-core PARDISO
- 8) Optimization Solvers: Added Inf and NaN checks in the RCI Trust-Region solvers
- 9) FFTs: Improved the performance of 3D FFTs on small cubes from 2x2x2 to 10x10x10 for all supported precisions and types on all Intel® processors supporting Intel® SSE3 and later
- 10) FFT examples: Re-designed example programs to cover common use cases for Intel MKL DFTI and FFTW
- 11) VSL: Improved the performance of the single precision MT19937 and MT2203 basic random number generators on the Intel® Core™ i7-2600 processor on 64-bit operating systems
- 12) VSL: Improved the performance of the integer version of the SOBOL quasi-random number

# <span id="page-34-1"></span>**7.2 Attributions**

As referenced in the End User License Agreement, attribution requires, at a minimum, prominently displaying the full Intel product name (e.g. "Intel® Math Kernel Library") and providing a link/URL to the Intel® MKL homepage (http://www.intel.com/software/products/mkl) in both the product documentation and website.

The original versions of the BLAS from which that part of Intel® MKL was derived can be obtained from http://www.netlib.org/blas/index.html.

The original versions of LAPACK from which that part of Intel® MKL was derived can be obtained from http://www.netlib.org/lapack/index.html. The authors of LAPACK are E. Anderson, Z. Bai, C. Bischof, S. Blackford, J. Demmel, J. Dongarra, J. Du Croz, A. Greenbaum, S. Hammarling, A. McKenney, and D. Sorensen. Our FORTRAN 90/95 interfaces to LAPACK are similar to those in the LAPACK95 package at http://www.netlib.org/lapack95/index.html. All interfaces are provided for pure procedures.

The original versions of ScaLAPACK from which that part of Intel® MKL was derived can be obtained from http://www.netlib.org/scalapack/index.html. The authors of ScaLAPACK are L. S. Blackford, J. Choi, A. Cleary, E. D'Azevedo, J. Demmel, I. Dhillon, J. Dongarra, S. Hammarling, G. Henry, A. Petitet, K. Stanley, D. Walker, and R. C. Whaley.

PARDISO in Intel® MKL is compliant with the 3.2 release of PARDISO that is freely distributed by the University of Basel. It can be obtained at http://www.pardiso-project.org.

Some FFT functions in this release of Intel® MKL have been generated by the SPIRAL software generation system (http://www.spiral.net/) under license from Carnegie Mellon University. The Authors of SPIRAL are Markus Puschel, Jose Moura, Jeremy Johnson, David Padua, Manuela Veloso, Bryan Singer, Jianxin Xiong, Franz Franchetti, Aca Gacic, Yevgen Voronenko, Kang Chen, Robert W. Johnson, and Nick Rizzolo.

# <span id="page-35-0"></span>**8 Intel® Threading Building Blocks**

For information on changes to Intel® Threading Building Blocks, please read the file CHANGES in the TBB documentation directory.

# <span id="page-35-1"></span>**9 Disclaimer and Legal Information**

INFORMATION IN THIS DOCUMENT IS PROVIDED IN CONNECTION WITH INTEL(R) PRODUCTS. NO LICENSE, EXPRESS OR IMPLIED, BY ESTOPPEL OR OTHERWISE, TO ANY INTELLECTUAL PROPERTY RIGHTS IS GRANTED BY THIS DOCUMENT. EXCEPT AS PROVIDED IN INTEL'S TERMS AND CONDITIONS OF SALE FOR SUCH PRODUCTS, INTEL ASSUMES NO LIABILITY WHATSOEVER, AND INTEL DISCLAIMS ANY EXPRESS OR IMPLIED WARRANTY, RELATING TO SALE AND/OR USE OF INTEL PRODUCTS INCLUDING LIABILITY OR WARRANTIES RELATING TO FITNESS FOR A PARTICULAR PURPOSE, MERCHANTABILITY, OR INFRINGEMENT OF ANY PATENT, COPYRIGHT OR OTHER INTELLECTUAL PROPERTY RIGHT. UNLESS OTHERWISE AGREED IN WRITING BY INTEL, THE INTEL PRODUCTS ARE NOT DESIGNED NOR INTENDED FOR ANY APPLICATION IN WHICH THE FAILURE OF THE INTEL PRODUCT COULD CREATE A SITUATION WHERE PERSONAL INJURY OR DEATH MAY OCCUR.

Intel may make changes to specifications and product descriptions at any time, without notice. Designers must not rely on the absence or characteristics of any features or instructions marked

"reserved" or "undefined." Intel reserves these for future definition and shall have no responsibility whatsoever for conflicts or incompatibilities arising from future changes to them. The information here is subject to change without notice. Do not finalize a design with this information.

The products described in this document may contain design defects or errors known as errata which may cause the product to deviate from published specifications. Current characterized errata are available on request.

Contact your local Intel sales office or your distributor to obtain the latest specifications and before placing your product order.

Copies of documents which have an order number and are referenced in this document, or other Intel literature, may be obtained by calling 1-800-548-4725, or go to: http://www.intel.com/design/literature.htm

Intel processor numbers are not a measure of performance. Processor numbers differentiate features within each processor family, not across different processor families. Go to:

[http://www.intel.com/products/processor%5Fnumber/](http://www.intel.com/products/processor_number/)

Celeron, Centrino, Intel, Intel logo, Intel386, Intel486, Intel Atom, Intel Core, Itanium, MMX, Pentium, VTune, Cilk Plus, and Xeon are trademarks of Intel Corporation in the U.S. and other countries.

\* Other names and brands may be claimed as the property of others.

Copyright © 2011 Intel Corporation. All Rights Reserved.